### บทที่ 4

#### **แบบจำลองข้อมูลเชิงตรรก และระบบข้อมูลนิติบุคคล**

**จากลักษณะ และวิธิการจดทะเบียนนิติบุคคลที่กล่าวแล้วในบทที่ 3 นิ'น ทำให้การจดทะเปียนแยก ไปตามอยู่ตามท้องที่ที่รับจดทะเบียนนิน นั่นคือในเขตกรุงเทพมหานครจะจดทะเบียนที่กรมทะเบียนการค้า และ ในเขตภูมิภาคจะจดทะเบียนที่สำนักงานพาณิชย์จังหวัด การจัดให้มิระบบการจดทะเบียนดังกล่าว จะทำให้ข้อมูล นิติบุคคลกระจายไปอยู่ตามหน่วยงานที่รับจดทะเบียน การให้บริการข้อมูลของนิติบุคคลในเขตท้องที่ใด ก็จะ ต้องติดต่อในเขตท้องที่นัน ๆ ดังนันการให้บริการข้อมูลที่กรมทะเบียนการค้า จะเปีนข้อมูลเฉพาะนิติบุคคลใน เขตกรุงเทพมหานครเท่านัน แต่เนื่องจากกรมทะเบียนการค้าจะต้องเป็นศูนย์กลางในการจัดรวบรวมข้อมูล นิติบุคคลจากส่วนภูมิภาค เพื่อจะนำข้อมูลไปวิเคราะห้ถึงสถานภาพของนิติบุคคล ตลอดจนติดตามการส่ง งบกำไรขาดทุน ฉะนันจึงต้องมิการนำข้อมูลจากเขตภูมิภาคเข้ามารวนรวมไว้ในศูนย์ข้อมูลนิติบุคคลที่ กรมทะเบียนการค้าด้วย**

**ข้อมูลที่กรมทะเบียนการค้าประกอบด้วยข้อมูลในเขตกรุงเทพมหานคร และข้อมูลที่รวบรวมจาก เขตภูมิภาค ในการออกแบบระบบฐานข้อมูลนิ จะออกแบบถึงลักษณะของฐานข้อมูลในเขตกรุงเทพมหานคร และวิธการรวบรวมข้อมูลจากเขตภูมิภาคเข้ามาไว้ที่ศูนย์กลาง นอกจากนิยังได้ออกแบบวิวให้กับผู้ใช้งานตาม ความรับผิดชอบของงาน ซึ่งจะอำนวยความสะดวกในการเริยกใช้ข้อมูล และการป้องกันรักษาข้อมูลตามสิทธิที่ สามารถจะกระทำกับข้อมูลได้**

#### **การออกแบบแบบจำลองข้อมูลเชิงตรุรกของระบบควบคุมและวิเคราะห์พฤติกรรมของนิติบุคคล**

**จากหลักการการออกแบบแบบจำลองข้อมูลนิติบุคคลที่กล่าวในบทที่ 2 นั้น ทำให้ได้แบบจำลอง-ข้อมูลเชิงตรรกสำหรับระบบควบคุมและวิเคราะห์พฤติกรรมของนิติบุคคลสำหรับกรมทะเบียนการค้า ซึ่งแบบ-จำลองนิเป็นแนบจำลองที่เก็บข้อมูลของนิติบุคคลในเขตกรุงเทพมหานคร และข้อมูลที่รวบรวมจากส่วนภูมิภาค ไว้ด้วยกัน**

# I16691182

<sup>1</sup>**. แบบจำลองข้อมูลเชิงตรรกของระบบควบคุมและวิเคราะห์พฤติกรรมของนิติบุคคล ประกอบด้วยเอนติสิดังตารางที่ 4.1**

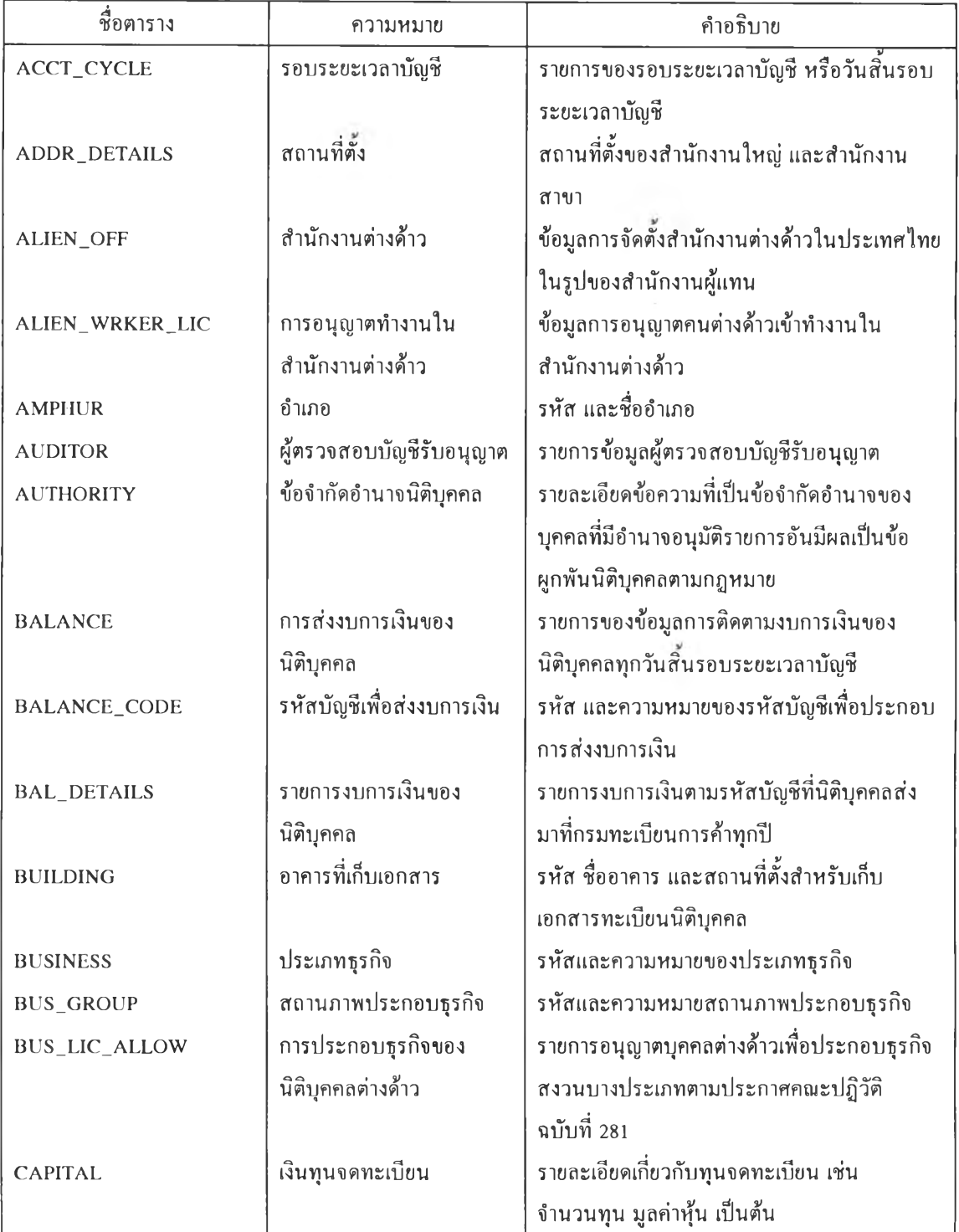

ตารางที่ 4.1 เอนติติข้อมูลเชิงตรรกของระบบควบคุมและวิเคราะห์พฤติกรรมของนิติบุคคล

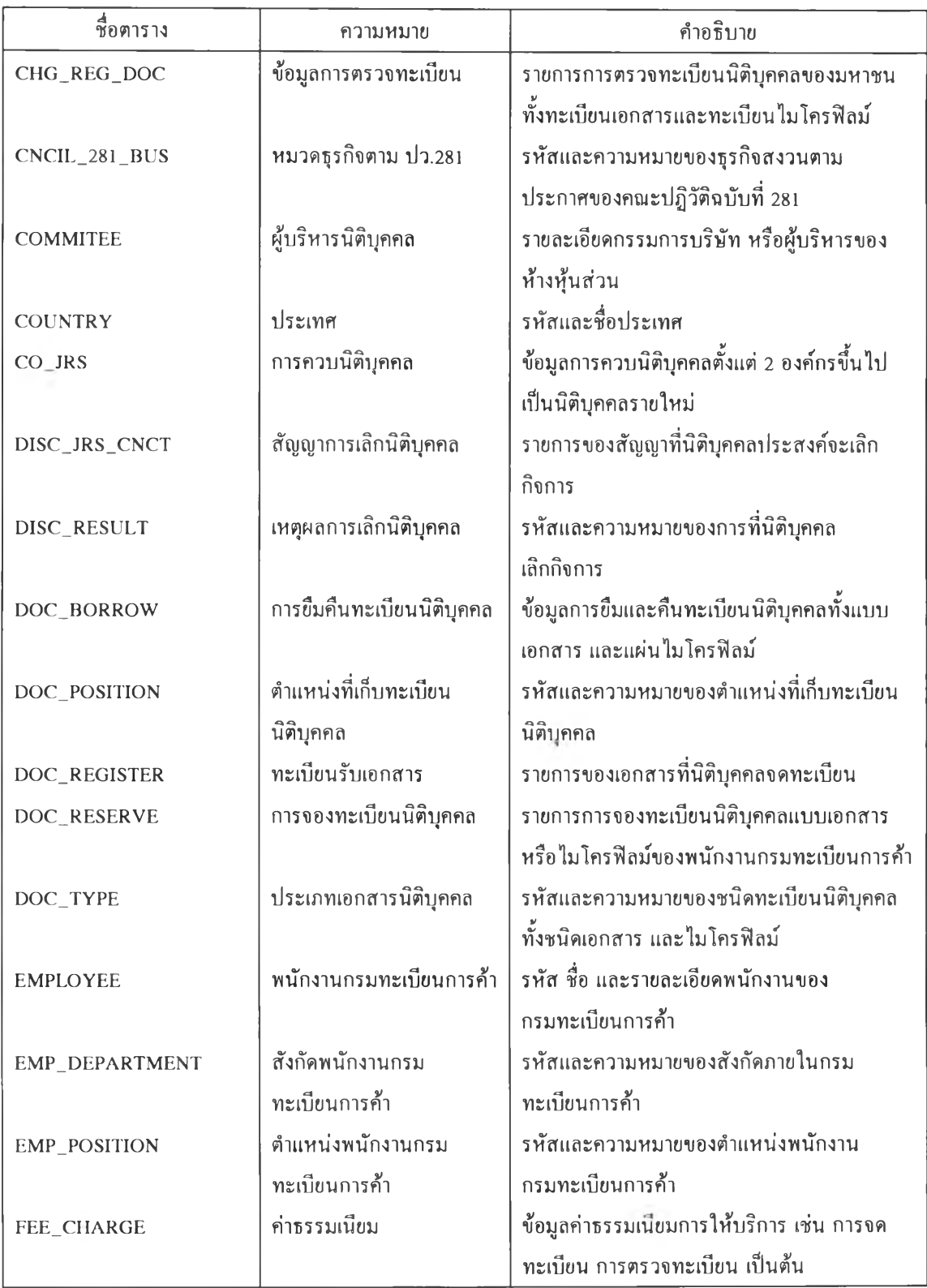

ตารางที่ 4.1 (ต่อ) เอนติต่ข้อมูลเชิงตรรกของระบบควาเคุมและวิเคราะห์พฤติกรรมของนิติบุคคล

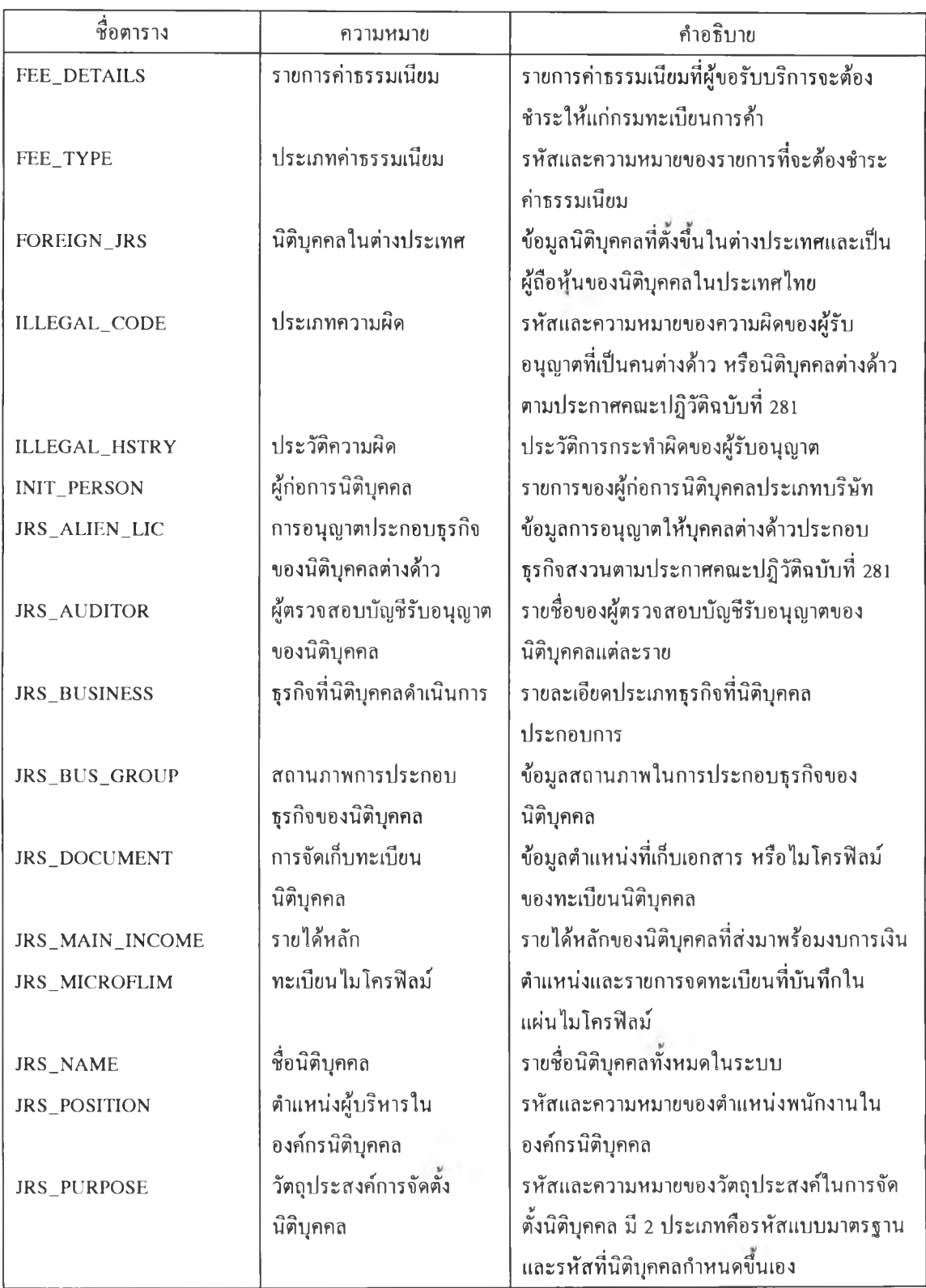

ตารางที่ 4.1 (ต่อ) เอนติติข้อมูลเชิงตรรกของระบบควบคุมและวิเคราะห์พฤติกรรมของนิติบุคคล

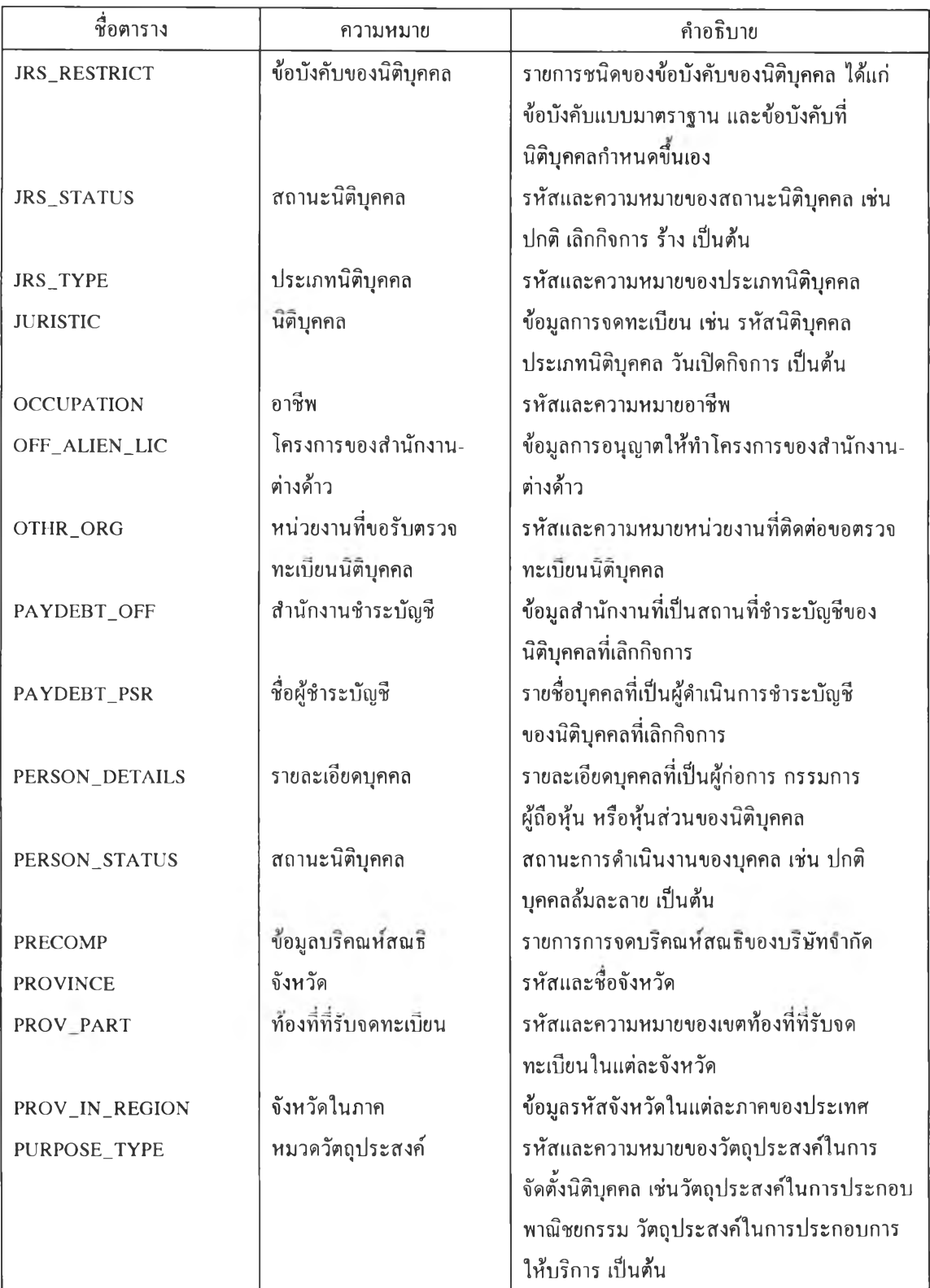

ตารางที่ 4.1 (ต่อ) เอนติดีข้อมูลเชิงตรรกของระบบควบคุมและวิเคราะห์พฤติกรรมของนิติบุคคล

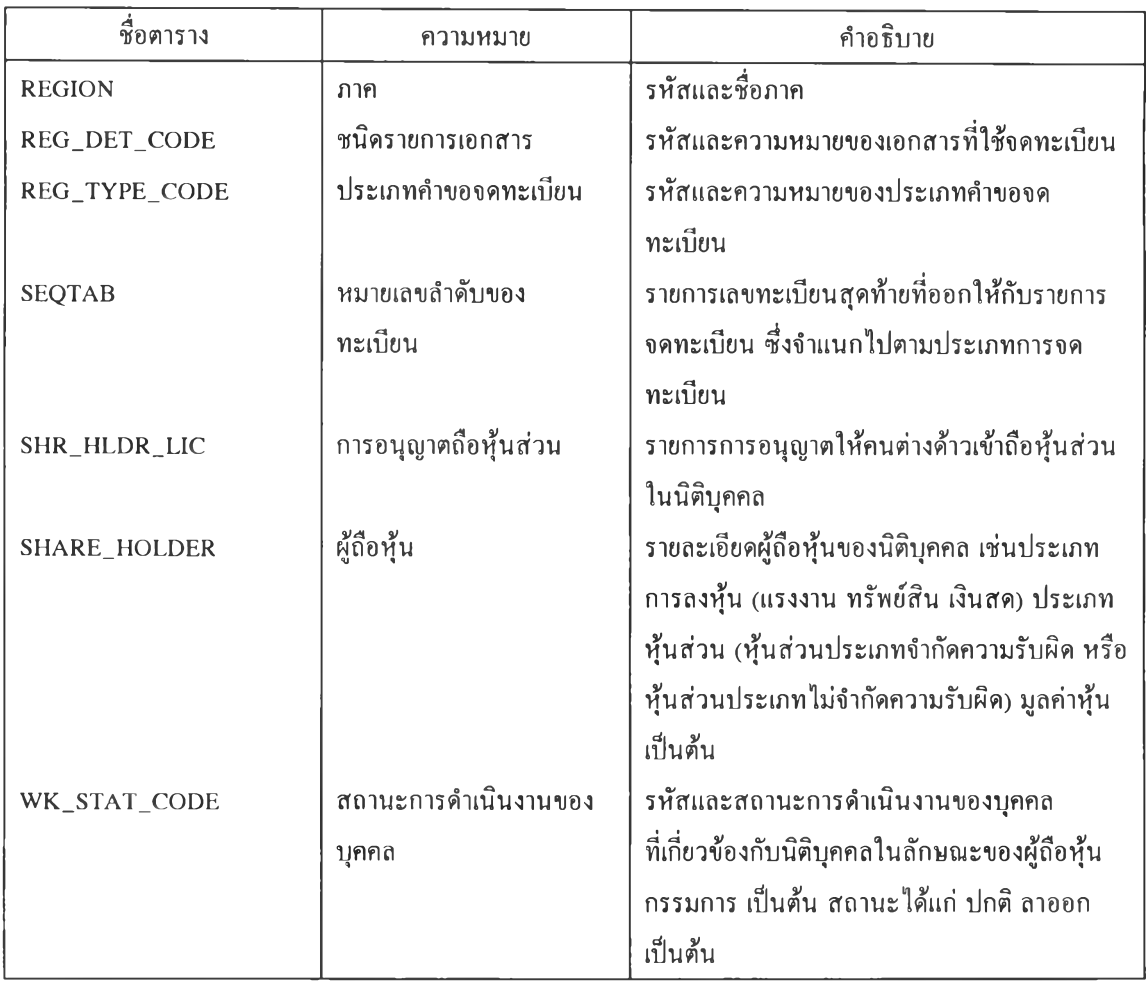

**ตารางท 4.1 (ต่อ) เอนติสืข้อมูลเชิงตรรกของระบบควบคุมและวิเคราะห์พฤติกรรมของนิติบุคคล**

<sup>2</sup>**. กฎการลบและการแทรก'ของเอนติตี สำหรับเอนติติต่าง ๆ ในระบบงานนิติบุคคล รความ สัมพันธ์กัน 2 แบบ คือกฎการแทรก และกฎการลบ โดยกฎการแทรกนันเอนติสิแม่จะ2 ความสัมพันธ์กับ เอนติติลูกในลักษณะขืนแก่กัน ซึ่งหมายถึงจะรการเพิ่มข้อมูลในเอนติตีลูกได้ถ้ามีความสัมพันธ์กับค่าในเอนติสิ แม่ และกฎการลบนันเอนติติแม่จะมีดวามสัมพันธ์กับเอนติติลูก 2 ลักษณะ คือต่อเนื่อง ซึ่งหมายถึงถ้ามีการลบ ข้อมูลในเอนติตีแม่ ข้อมูลที่สัมพันธ์กันในเอนติติถูกจะต้องลบไปด้วย และความสัมพันธ์แบบจำกัดหมายถึง จะมีการลบข้อมูลในเอนติตีแม่ได้ ถ้าไม่มีความสัมพันธ์กับข้อมูลในเอนติตีลูก กฎการลบและการแทรกของ เอนติติแสดงได้ดังตาราง 4.2**

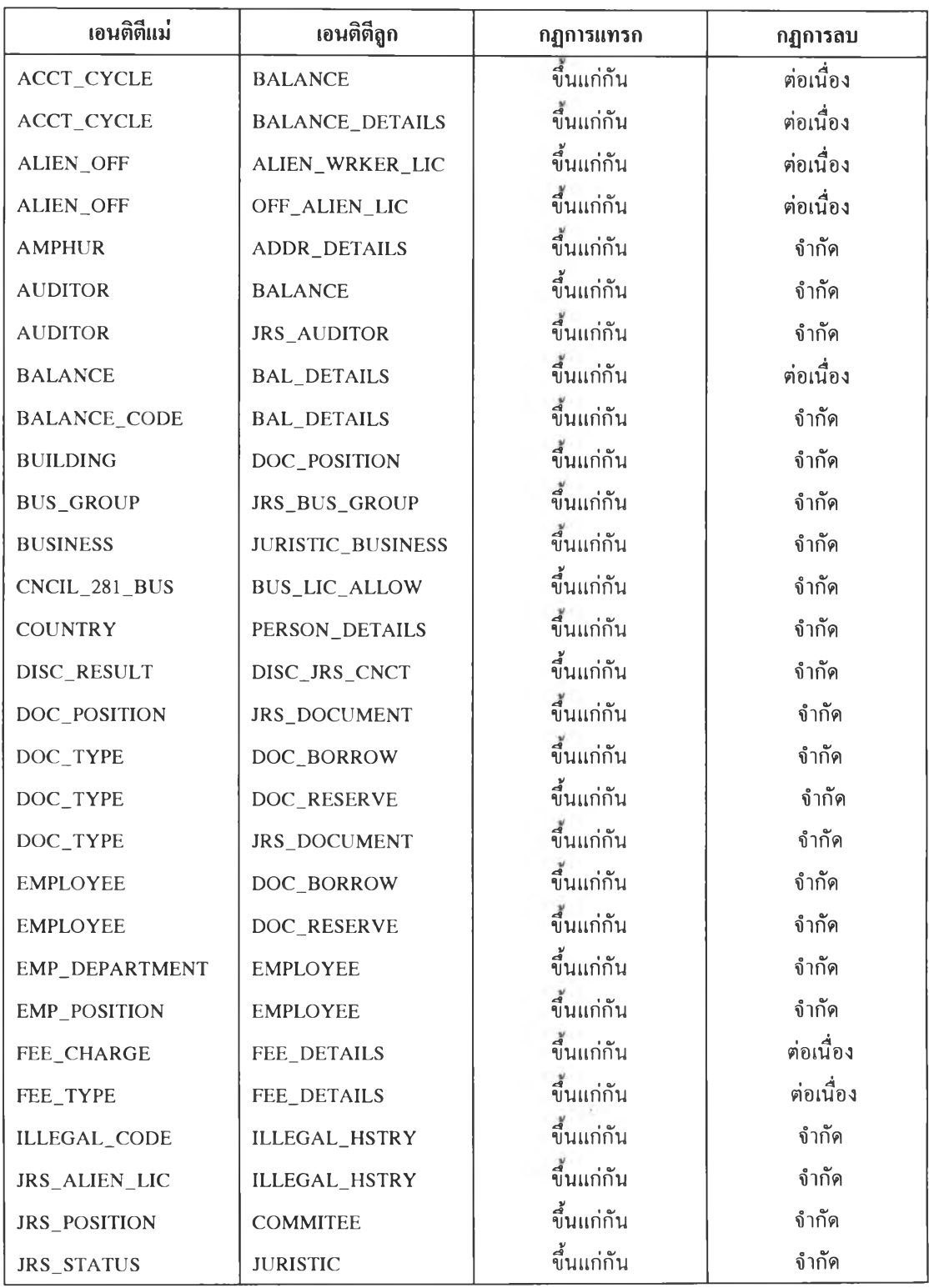

**ตารางท 4.2 แสดงการกำหนดกฎการแทรกและการลบ1ของเอนตต**

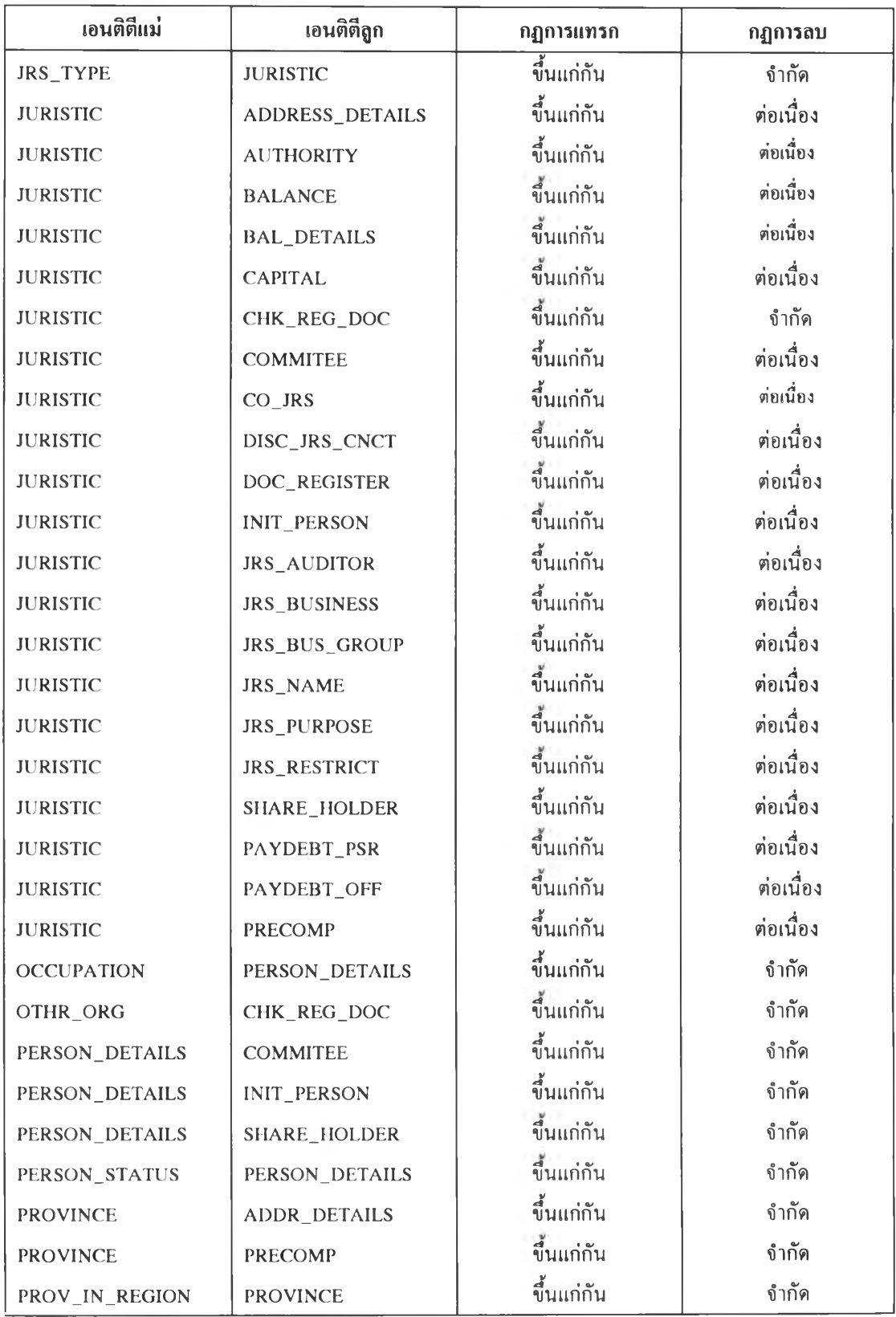

ตารางที่ 4.2  $\,$  (ต่อ) แสดงการกำหนดกฎการแทรกและการลบของเอนติตี

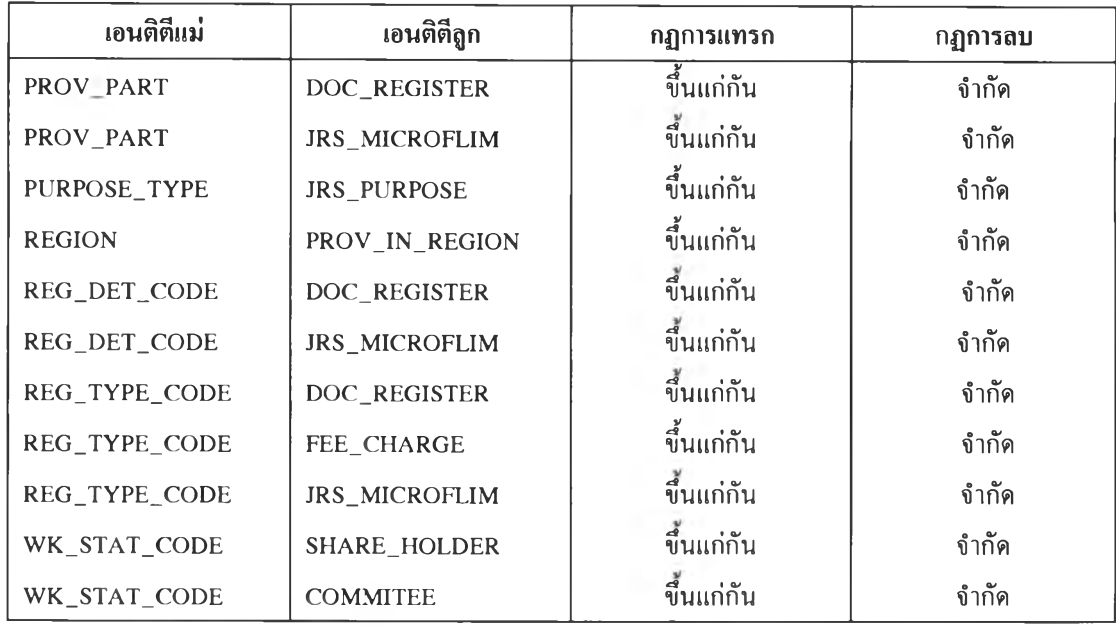

**ตารางท 4.2 (ต่อ) แสดงการกำหนดกฎการแทรกและการลบของเอนติติ**

- **3. แผนภาพแบบจำลองข้อมูลเชิงตรรก**
- **สัญญลักษณ์ ความหมาย เอนติสิ ที่มีแอททริบิวต์เหนือเส์'นเป็น คีย์หลัก เช่นเอนติตินิติบุคคล เอนติสิที่มีไม่ค่อยมีการเปลี่ยนแปลงค่า เช่นเอนติติรหัสต่าง ๆ ได้แก่เอนติต ประเภทธุรกิจ** ความสัมพันธ์แบบหนึ่งต่อกลุ่ม **► ►**
- **3.1 สัญญลักษณ์ต่าง ๆ และความหมาย**

รปที่ 4.1 แสดงสัญลักษณ์และความหมายแบบจำลองข้อมูลเชิงตรรก

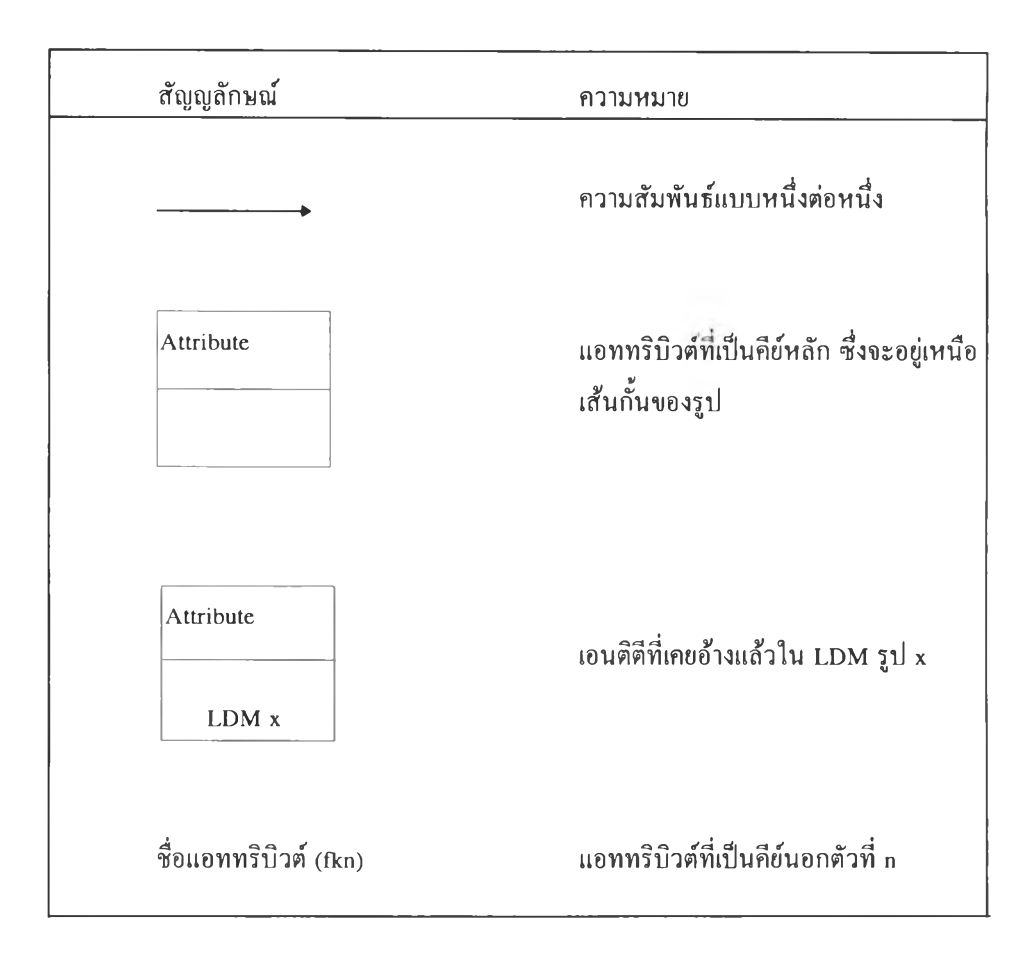

**รูปที่ 4.1 แสดงสัญลักษณ์และความหมายแบบจำลองข้อมูลเชิงตรรก**

 $\boldsymbol{\chi}$ 

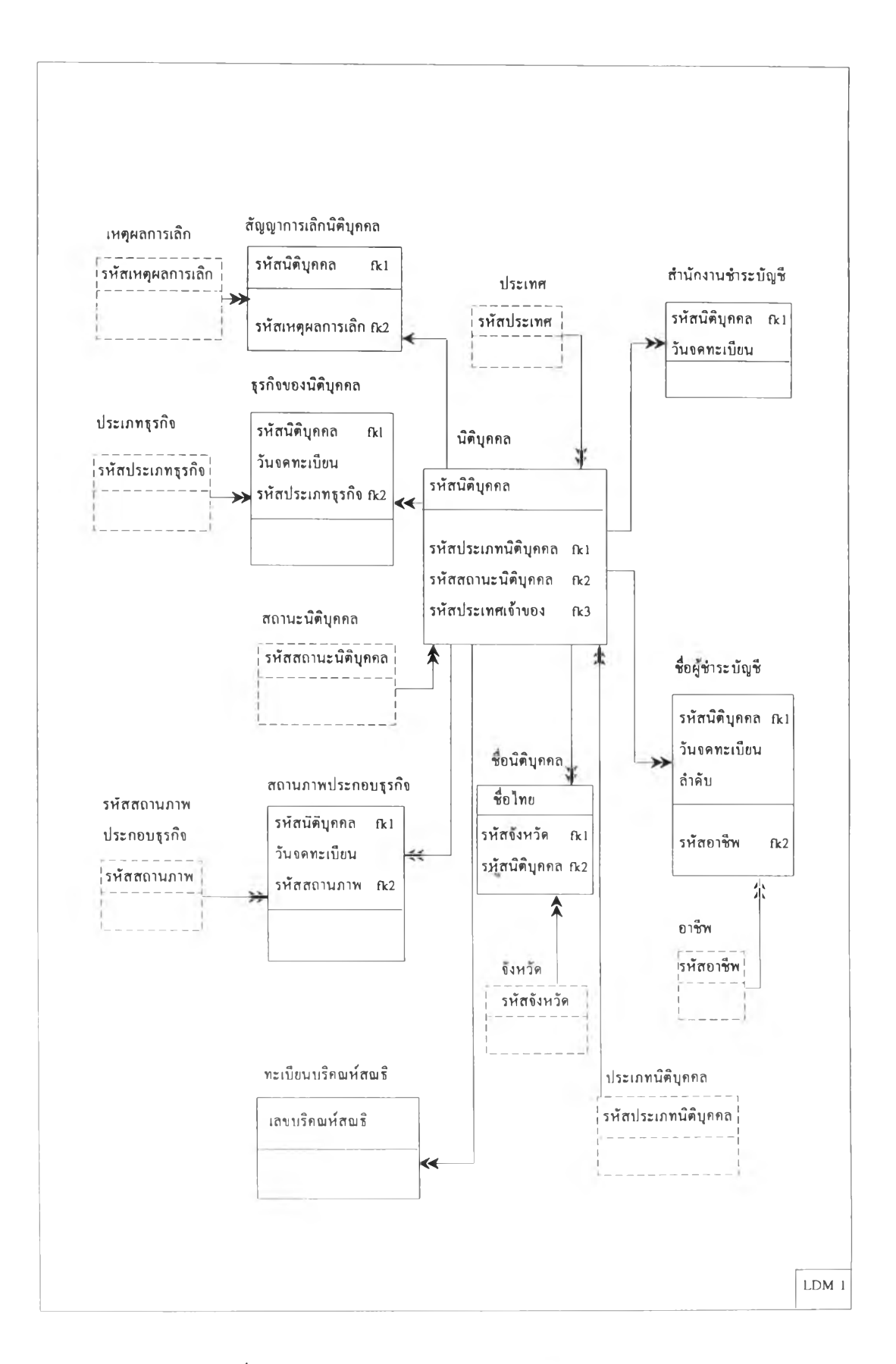

รูปที่ 4.2 แสดงความสัมพันธ์ของเอนติตีข้อมลการจดทะเบียนการประกอบการ

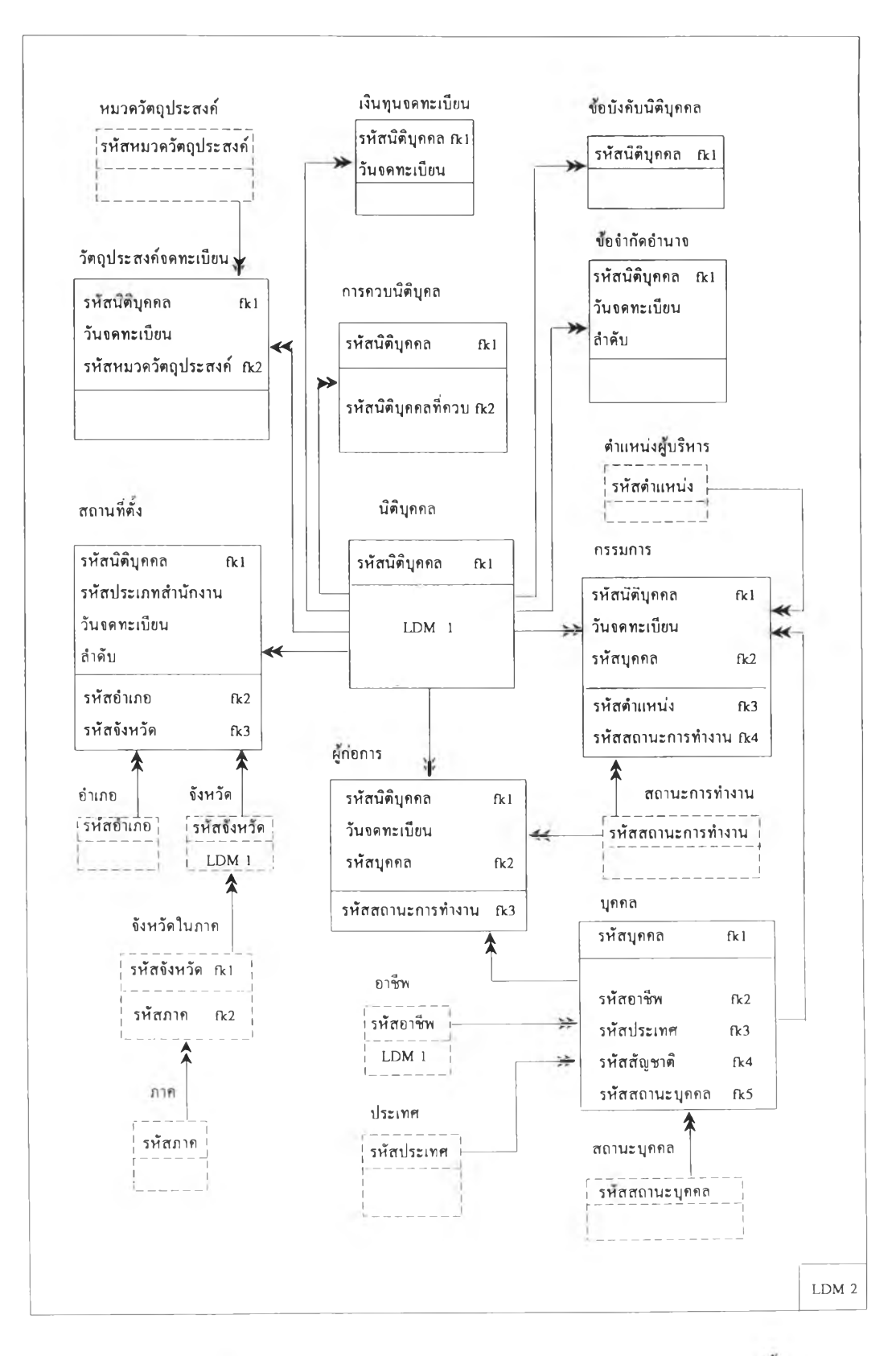

รปที่ 4.3 แสดงความสัมพันธ์ของเอนติติฃ้อมลการจดทะเบียนการจัดตงนิติบุคคล

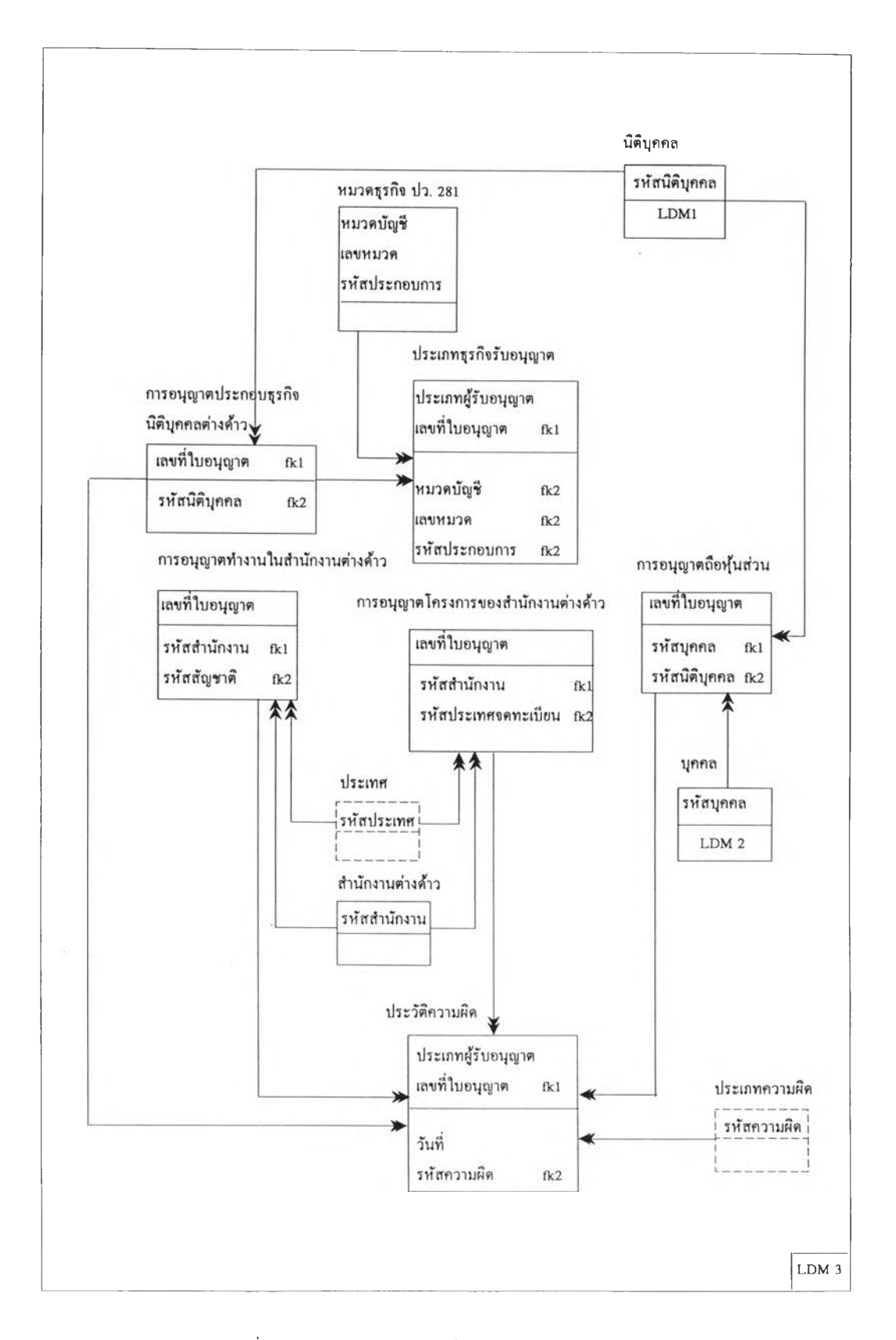

#### รูปที่ 4.4 แสดงความสัมพันธ์ของเอนติตีงานธุรกิจต่างด้าว

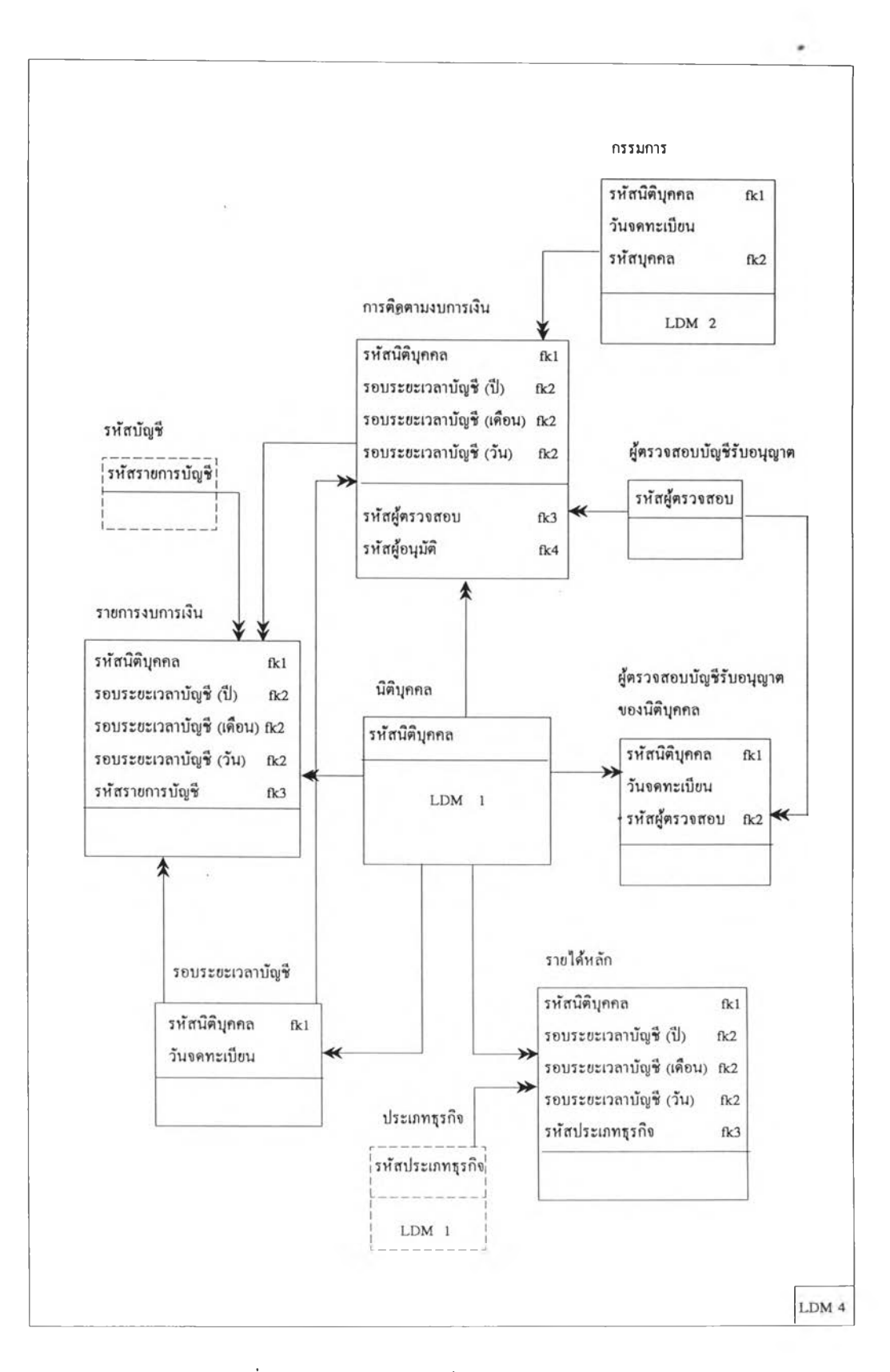

รูปที่ 4.5 แสดงความสัมพันธ์ของเอนติตีงานงบการเงิน

48

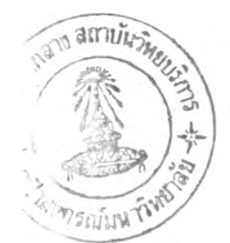

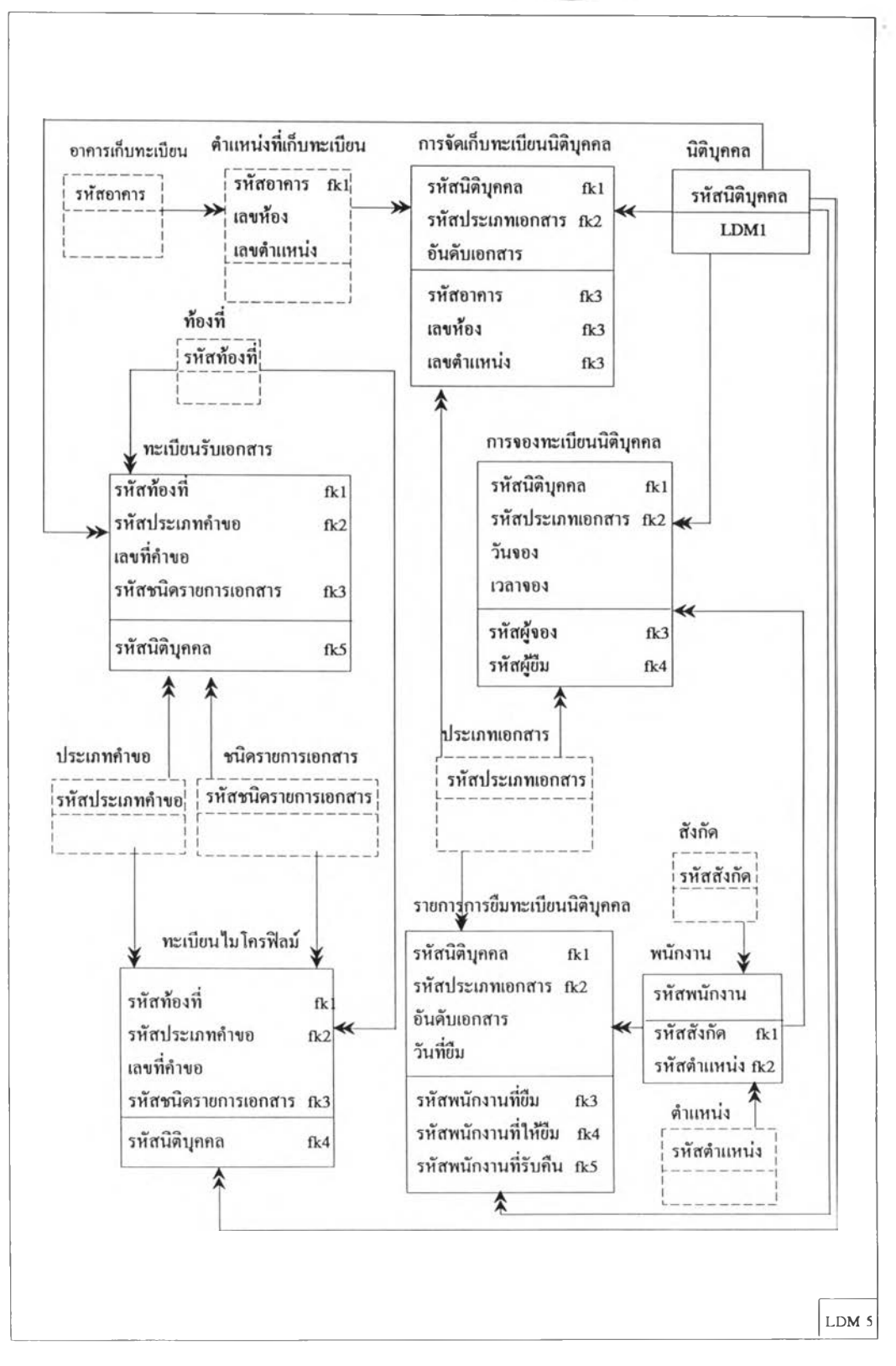

รูปที่ 4.6 แสดงความสัมพันธ์ของเอนติตีงานควบคุมการเบิก-จ่ายทะเบียนนิติบุคคล

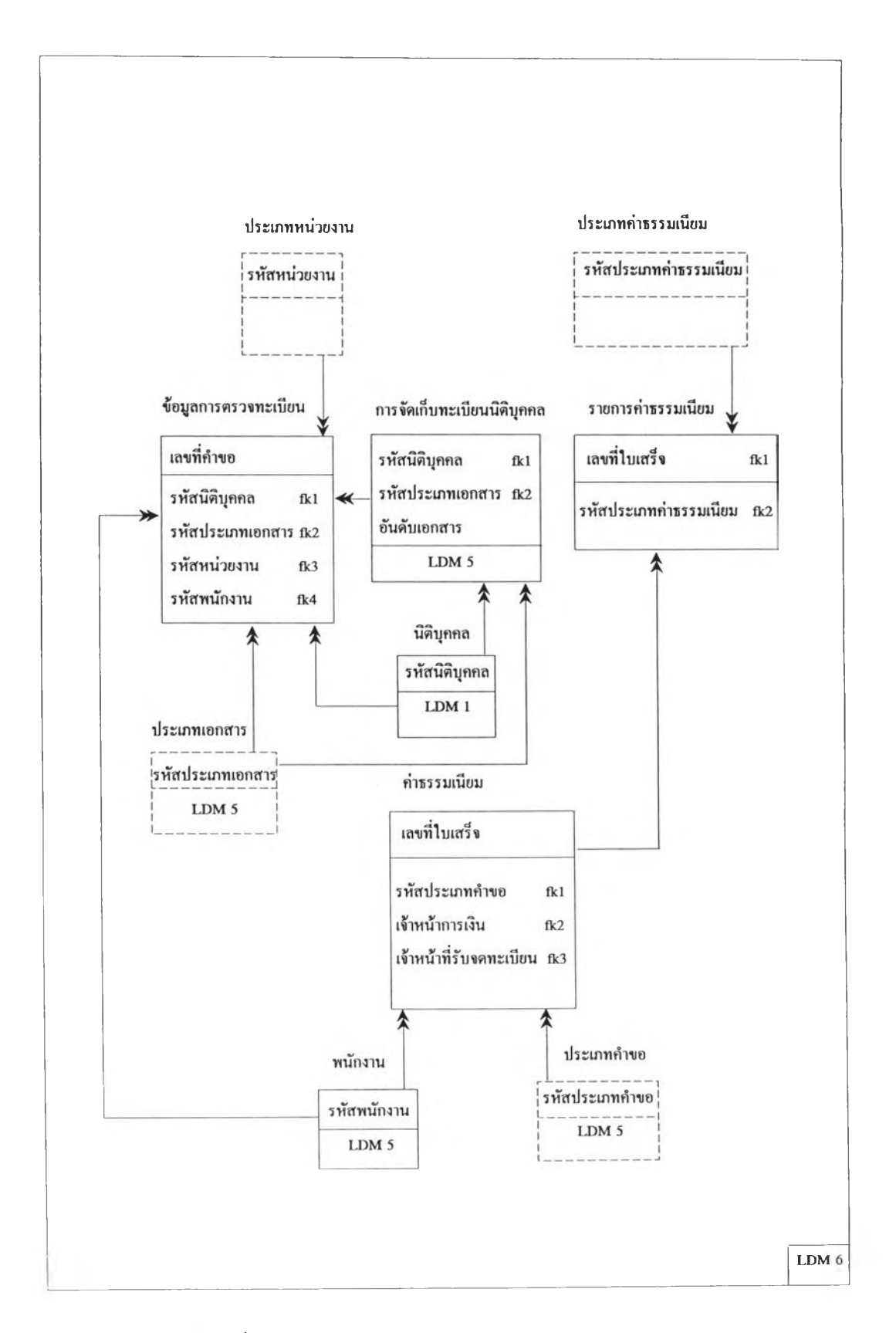

รปที่ 4.7 แสดงความสัมพันธ์ของเอนติตีระบบคำธรรมเนียม

 $\overline{\phantom{a}}$ 

50

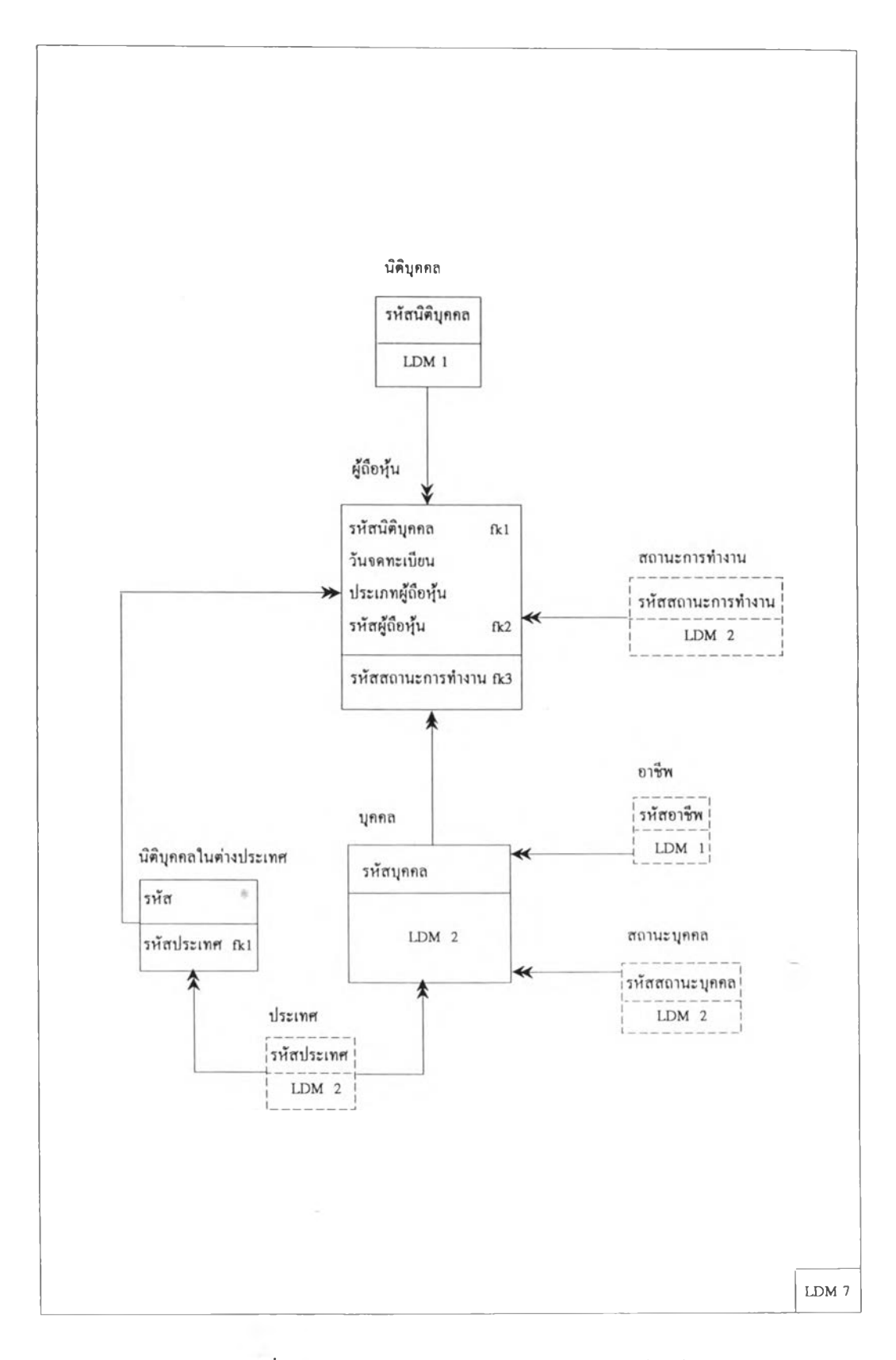

**ที่ 4.8 แสดงความสัมพันธ์ของเอนติตีระบบงานผู้ถือหุ้น**

 $51$ 

#### **ารออกแบบวิธิการเข้าถึงระบบข้อมูล**

เนื่องจากระบบควบคุมและติดตามพฤติกรรมของนิติบุคคล เป็นระบบที่ประกอบด้วยข้อมูลทั้ง **ในเขตกรุงเทพมหานคร และข้อมูลจากภูมิภาค รวมทังบุคลากรที่เรียกใช้ข้อมูลมิหลายกลุ่ม และแต่ละกลุ่มยังมิ ความต้องการในการใช้ข้อมูลมิลักษณะที่แตกต่างกันออกไป ดังนั้นเพอให้สามารถเรียกใช้ข้อมูลได้ตามความ รับผิดชอบของงานจงกำหนดสิทธิต่าง ๆ ในการเรียกใช้ข้อมูล และการสร้างวิวให้กับผู้ใช้งาน ซึ่งการกำหนด ในรูปแบบนิจะก่อให้เกิดความปลอดภัยในการใช้งานข้อมูลมากขึ้น**

<sup>1</sup>**. การกำหนดสิทธิการเรียกใช้ข้อมูล การแบ่งสิทธินิอาศัยหลักเกณฑ์'ของการใช้งานตามหน้าที่ การปฏิบัติงาน และลักษณะของงาน ระดับสิทธิสามารถแบ่งได้ดังนี้**

1.1 **บุคลากรที่มิสิทธิเรียกดูข้อมูลเพื่อประกอบการจดทะเบียน การขออนุญาตประกอบ ธุรกิจต่างด้าว และการติดตามงบการเงินของนิติบุคคล บุคคลในกลุ่มนี้สามารถเรียกดูข้อมูลนิติบุคคล เฉพาะข้อมูลในเขตกรุงเทพมหานครทั้งอดีตและ!เจจุบัน เพื่อใช้ข้อมูลประกอบรายการจดทะเบียนนิติ!)คคล**

1.2 **บุคลากรที่มิสิทธิเรียกดูข้อมูลเพื่อออกเอกสารรับรองนิติบุคคล บุคคลในกลุ่มนี้มิ สิทธิในการเรียกดูข้อมูลนิติ!)คคลเฉพาะข้อมูล!เจจุบันของนิติบุคคลในเขตกรุงเทพมหานคร เนื่องจากการ ออกเอกสารรับรองนิติบุคคลของกรมทะเบียนการค้าจะรับรองเฉพาะนิติบุคคลในกรุงเทพมหานคร และข้อมูล จะต้องเป็นรายการที่เป็นปีจจุบันเท่าบัน**

**1.3 บุคลากรที่มิสิทธิเรียกดู1ข้อมูลรายชื่อนิติบุคคล การใช้ข้อมูลรายชื่อนิติบุคคลนี้ส์าหรับ การค้นหา และอนุมัติการตังชื่อนิติบุคคลจะต้องใช้ชื่อนิติบุคคลทั้งหมดที่มิในระบบ ดังบันสิทธิของบุคคลใน กลุ่มนิ จะกำหนดให้สามารถเรียกดูข้อมูลรายชื่อนิติบุคคลเพื่อประกอบการค้นหา และอนุมัติการตังชื่อนิติบุคคล ได้ทังรายการในอดัต และป็จจุบันของชื่อนิติบุคคลทั้งหมดในระบบ**

**1.4 บุคลากรที่มิสิทธิในการบันทึกรายการข้อมูลในเขตกรุงเทพมหานคร ได้แก่ข้อมูล จดทะเบียน ข้อมูลธุรกิจต่างด้าว และงบการเงินของนิติบุคคล ผู้ที่ทำหน้าที่นิจะมิสิทธิ1ในการเรียกดู แก้ไข ลบ และเพิ่มรายการของข้อมูลนิติบุคคลได้เฉพาะข้อมูลของกรุงเทพมหานคร และข้อมูลที่เกี่ยวข้องนิจะเป็น ทั้งข้อมูลทั้งอดีต และป็จจุบัน**

**1.5 บุคลากรที่มิสิทธิในการจัดการข้อมูล เช่น การเรียกดู แก้ไข ลบ และเพิ่มรายการ ของแฟ้มทะเบียนนิติ!)คคลทั้ง!เระเทศ และการจัดการ1ข้อมูลค่าธรรมณยม**

1.6 **บุคลากรที่มิสิทธิเป็นผู้ดูแลข้อมูลข้อมูลนิติบุคคลทังหมด บุคคลในกลุ่มนิสามารถ เรียกดู แก้ไข ลบ และเพิ่มรายการของข้อมูลการจดทะเบียนนิติบุคคล ข้อมูลที่เกี่ยวข้องนิจะเป็นทังข้อมูล อดีต ปิจจุบัน และเป็นรายการของนิติบุคคลทั้งเขตกรุงเทพมหานคร และภูมิภาค**

**1.7 บุคลากรที่มิสิทธิในการเรียกดูข้อมูลเพื่อวิเคราะห์ถึงสถานภาพของนิติบุคคล การ วิเคราะห์ข้อมูลในลักษณะนี้จะต้องใช้ข้อมูลนิติบุคคลทังอดีต และป็ชุจบัน ของนิติบุคคลทังประเทศ**

**2. การออกแบบวิวให้กับผู้ใช้งาน การออกแบบการเช้าถึงข้อมูลโดยใช้วิว (มูมมองของผู้ใช้) เป็นลักษณะการออกแบบที่จะช่วยให้การเริยกใช้ข้อมูลมิความสะดวกขึ้นวิวสามารถกำหนดให้มีการเชื่อมตาราง หลาย ๆ ตาราง ทำการคำนวณ หเอเลือกรายการข้อมูลใด ๆ ก็ได้ ทังนีโดยไม่มีผลกระทบต่อโครงสร้างของ ข้อมูลจริง วิวเป็นเสม่อนหน้าต่างบนฐานข้อมูลซึ่งแสดงในลักษณะตารางความสัมพันธ์ 2 มิติ (แถว และ คอลัมน์) โดยมิผลมาจากการเชื่อมโยง (Join) หรอการปฏิบัติการแบนเชิงสัมพันธ์ (Relation Operation) ที่มาจาก ตารางจริง (Base Table) ในฐานข้อมูล หรือจะมาจากวิวก็ได้ แต่ค่าของข้อมูลจะถูกเก็บอยู่ในตารางจริงเท่านั้น วิวต่าง ๆ ที่กำหนดให้มิในระบบนึจะเป็นวิวเพื่อช่วยเสริมการทำงานในด้านของความปลอดภัยของข้อมูล และ วิวที่สร้างขนบางประเภทจะเป็นวิวที่เป็นพืนฐานสำหรับการสร้างวิวอื่น ๆ ในระบบต่อไป ประเภทของวิวแบ่ง ได้ดังนี้**

**2.1 วิวที่ตั้ง1ของนิติบุคคลปิจจุบัน การออกแบบวิวโดยคำนึงถึงจังหวัดที่ตั้งของนิติบุคคล ด้วยนั้น ทำให้ต้องสร้างวิวของสถานที่ตั้ง กำหนดชื่อ JRS PROv\_VIEW เพื่อเป็นวิวพื้นฐานสำหรับการสร้าง ความสัมพันธ์ของการสร้างวิวอื่น ๆ การสร้างวิวจะเลือกสถานที่ตั้งของสำนักงานใหญ่เป็นเกณฑ์ addr\_type = Y และ1ข้อมูลของสถานที่ตั้งป็จจุบัน mature\_dd = 99 ตัวอย่างคำสั่งในการสร้าง JRS\_PROV\_VIEW คือ**

```
CREATE VIEW jrs_prov_view (jrs_no,prov_code)
AS SELECT jrs_no,prov_code
FROM addr_details
WHERE addr_type = '1' and mature_dd = 99;
```
**2.2 วิวข้อมูลตามเขตจังหวัด และลักษณะของข้อมูล หมายถึงวิวที่มีข้อมูลของเขต กรุงเทพมหานคร หรือภูมิภาค และลักษณะข้อมูลที่เป็นอดีต หรือปิจจุบัน ข้อมูลในวิวประเภทนีจะสร้างโดย อาศัยความสัมพันธ์จากวิว JRS\_PROV\_VIEW ในหัวข้อ 2.1 กับตารางพื้นฐานต่าง ๆ และกำหนดเงื่อนไข ที่ต้องการ เช่น ข้อมูลในเขตกรุงเทพมหานครจะมิ PROVJD = 'îo ' ข้อมูล'ในป็จจุบันจะมิ MATURE\_DD = 99 เป็นต้น (ตัวเลขที่ระบุในเงื่อนไขนี้ได้ถูกกำหนดไว้ตั้งแต่ตอนที่สร้างข้อมูล) เช่น ถ้า ต้องการสร้างวิวของกรรมการ ชื่อ CURR\_BK\_COMMITEE ซึ่งเป็นวิวของข้อมูลกรรมการปิจจุบันของ นิติบุคคลในเขตกรุงเทพมหานคร สามารถสร้างโดยใช้คำสั่งตังนึ**

> **CREATE VIEW curr\_bk\_commitee AS SELECT jrs\_no,cmt\_reg\_yy,cmt\_reg\_mm,cmt\_reg\_dd, person\_id,jrs\_pos\_code,jrs\_pos\_name,wk\_stat\_cde, power,mature\_yy,mature\_mm,mature\_dd FROM commitee,jrs\_prov\_view WHERE (commitee.jrs\_no = jrs\_prov\_view.jrs\_no)** and (comitee.mature\_dd = 99) and ( $\text{prov}_id = 10$ <sup>'</sup>);

## **ระเภทของวิวในกลุ่มนึแปงได้ดังนี้**

<sup>2</sup>**.2.1 ข้อมูลการจดทะ(ปิยนปจจุบันของนิติบุคคลในกรุงเทพมหานคร เป็นวิวที่ใช้ ประกอบการสิทธิการปฏิบัติงานของการออกเอกสารรันรอง กำหนดให้วิวรชื่อขึ้นด้นด้วย CURR\_BK วิวต่าง ๆ แสดงได้ไนตารางที่ 4.3**

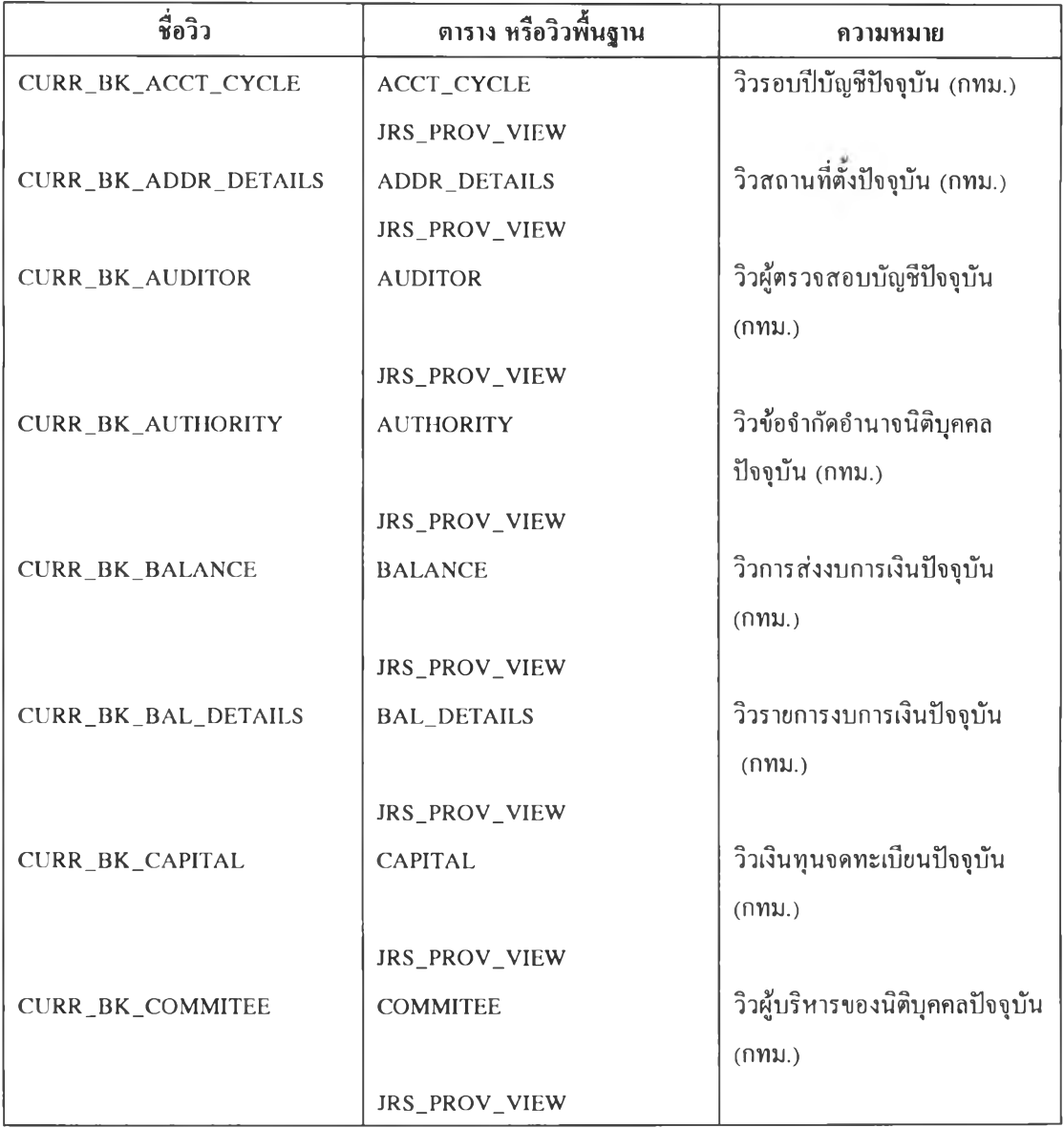

## ตารางที่ 4.3 วิว1ข้อมลปิจจุบันของนิติบุคคลในเขตกรุงเทพมหานคร

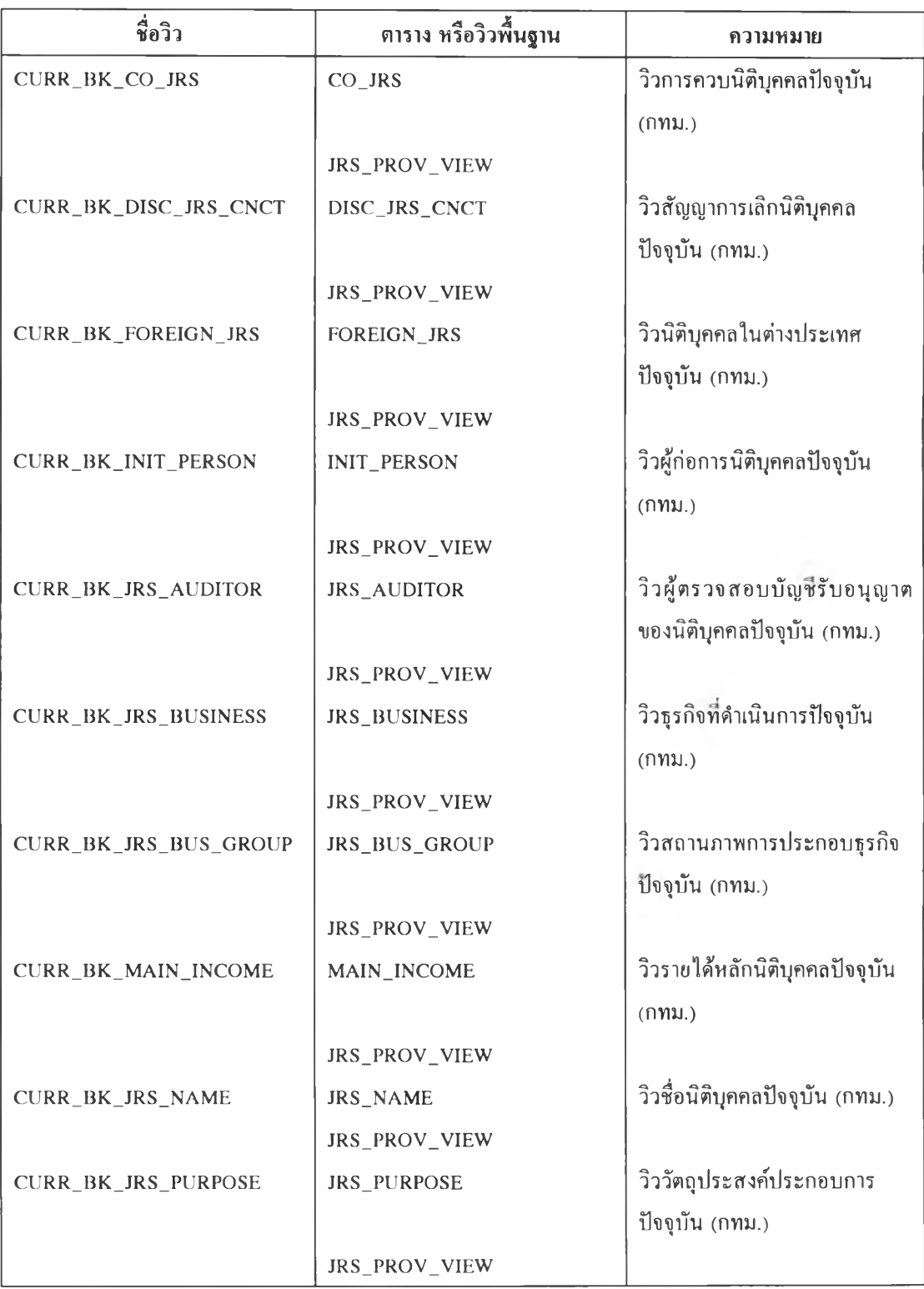

ตารางที่ 4.3 (ต่อ) วิวข้อมูลปิจจุบันของนิติบุคคลในเขตกรุงเทพมหานคร

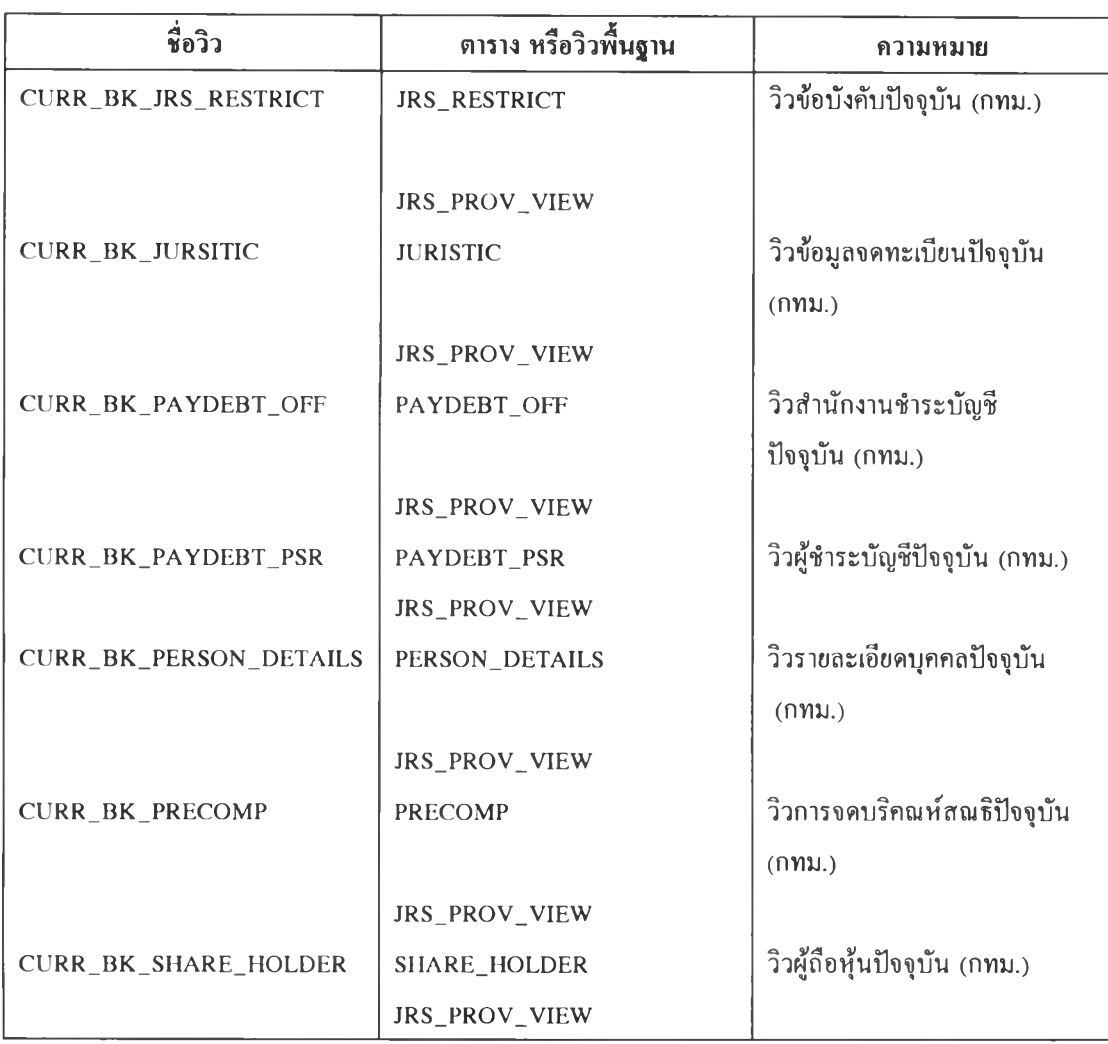

**ตารางท 4.3 (ต่อ) วิวข้อมูลป็จจุบันของนิติบุคคลในเขตกรุงเทพมหานคร**

<sup>2</sup>**.2.2 วิวข้อมูลการจดทะเปิยนทั้งอดต และปิจจุบันของนิติบุคคลในกรุงเทพมหานคร เป็นวิวที่ใช้ประกอบสิทธิการปฏิบัติงานของการจดทะเบียนนิติ!)คคลและการบันทึกรายการการจดทะเปียน นิติบุคคล กำหนด1ให้:วิวปิช้อข้นต้นด้วย ALL\_BK วิวที่เกี่ยวข้องแสดงได้ในตารางที่ 4.4**

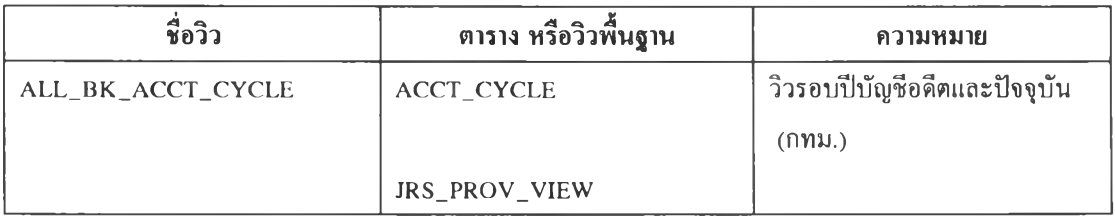

ตารางที่ 4.4 วิวข้อมูลอดีตและปิจจุบันของนิติบุคคลในเขตกรุงเทพมหานคร

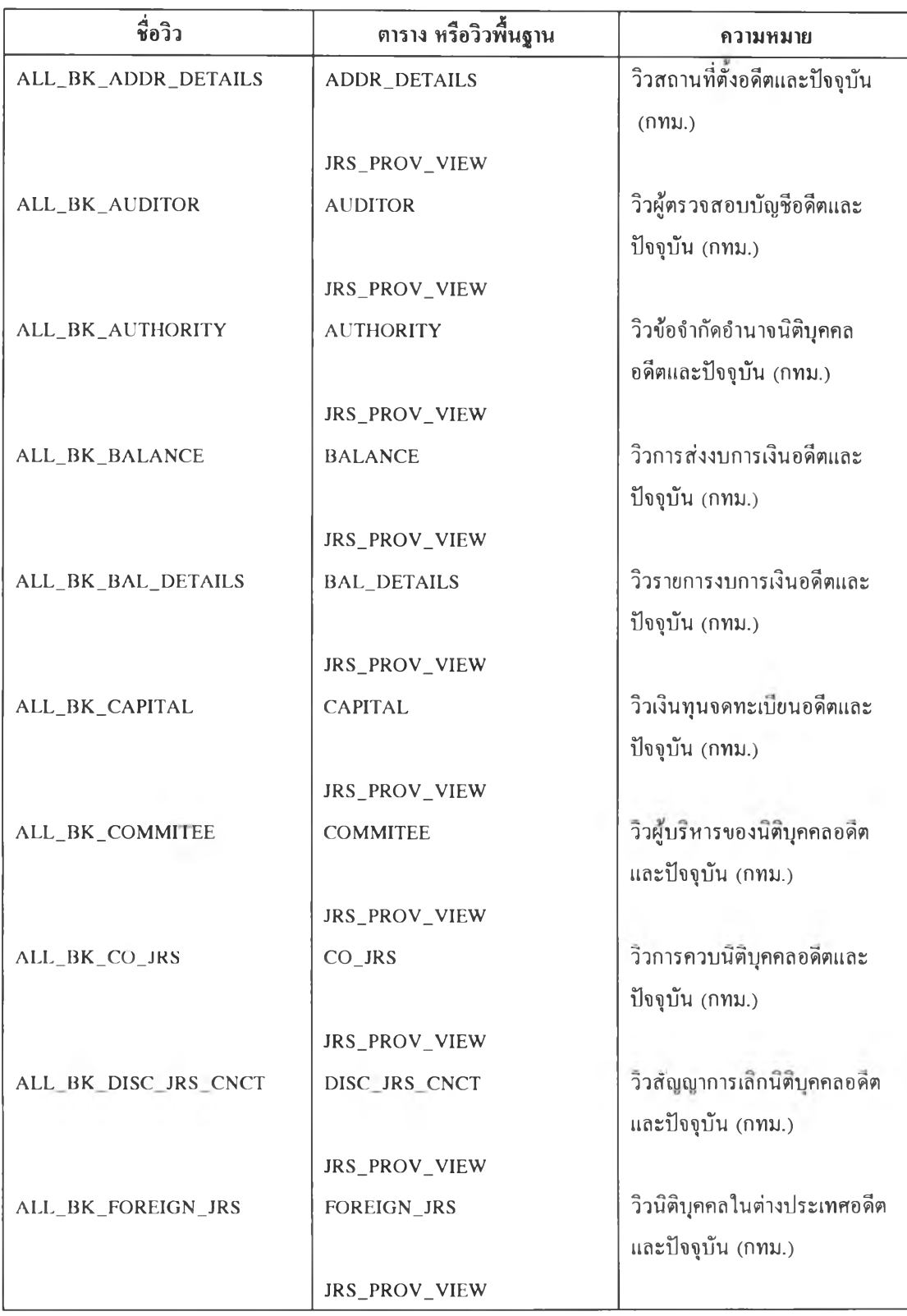

ตารางที่ 4.4 (ต่อ) วิว1ข้อมูลอดีตและปิจจุบันของนิติบุคคลในเขตกรุงเทพมหานคร

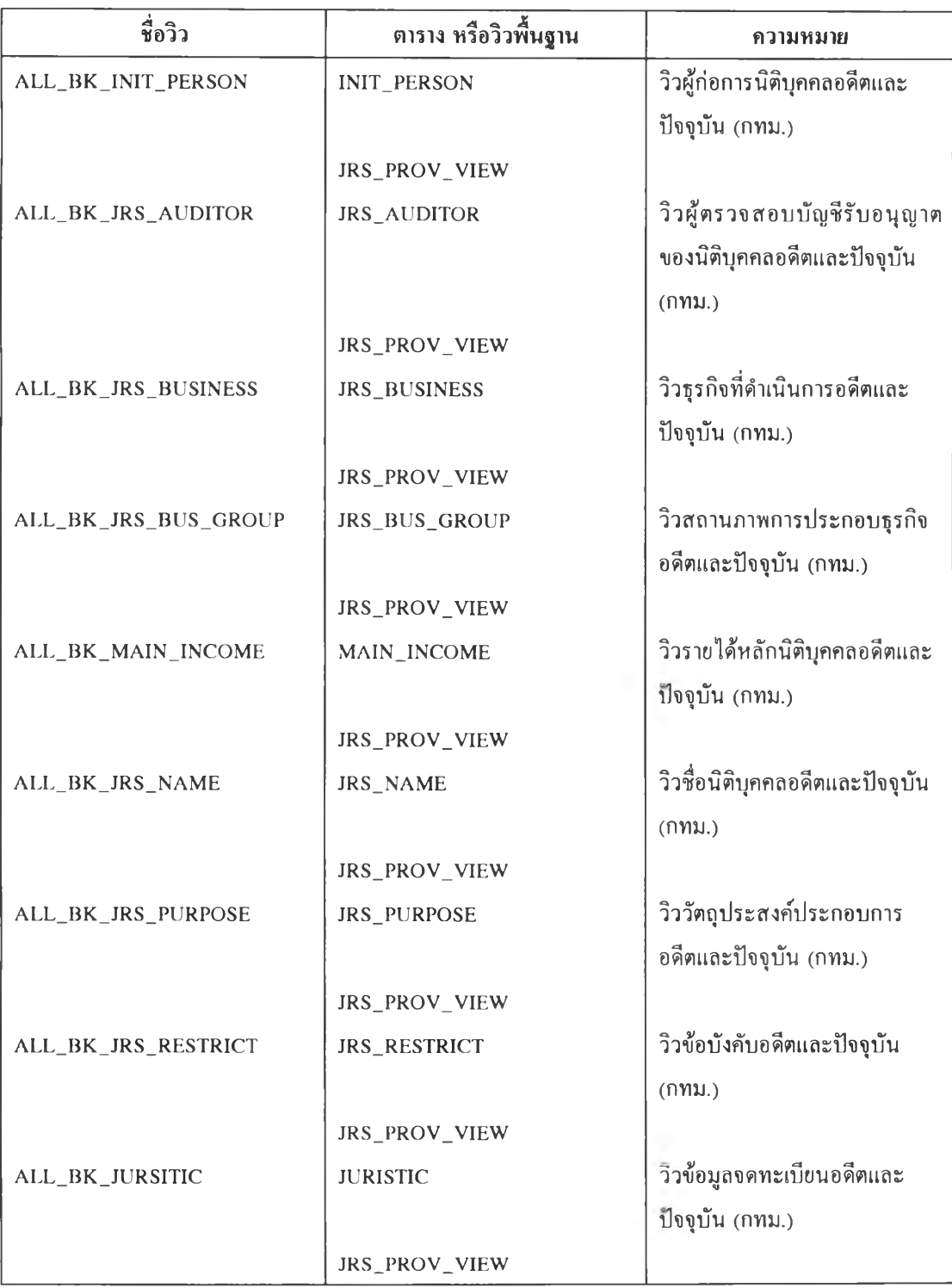

ตารางที่ 4.4 (ต่อ) วิวข้อมูลอดีตและป็จจุบันของนิติบุคคลในเขตกรุงเทพมหานคร

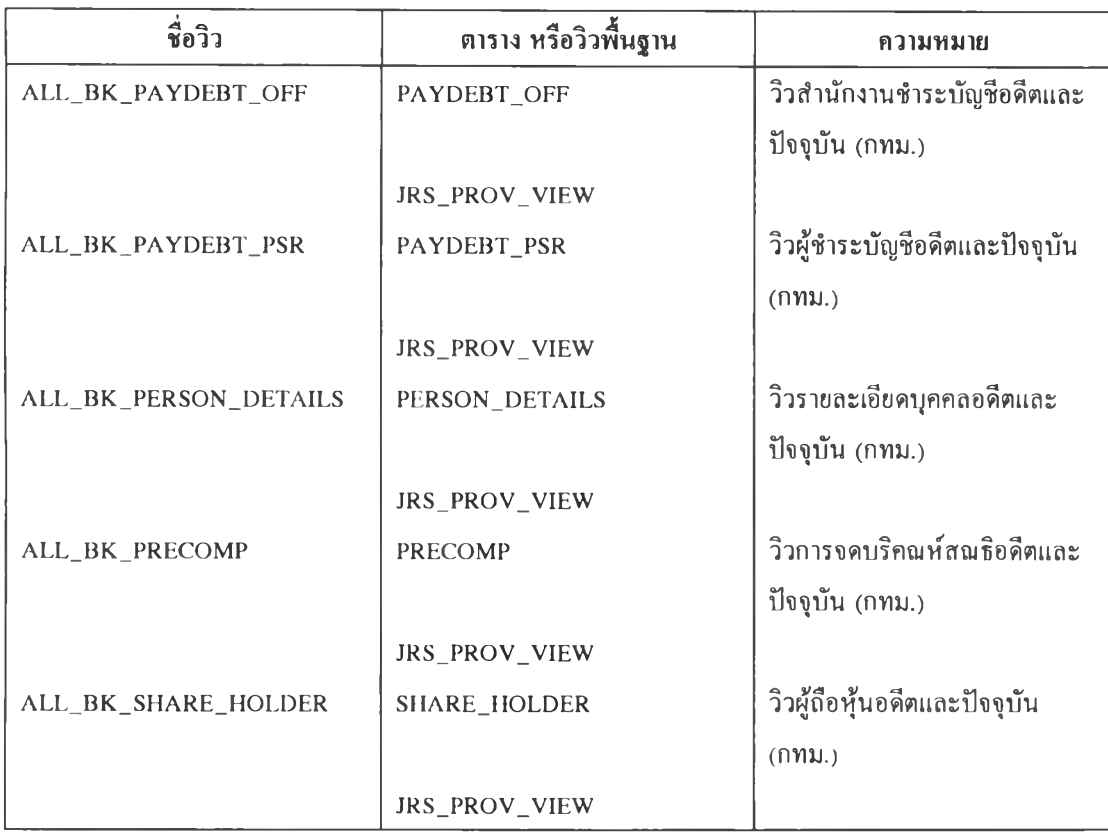

**ตารางท 4.4 (ต่อ) วิวข้อมูลอดีตและปีจจุบันของนิติบุคคลในเขตกรุงเทพมหานคร**

**3. การกำหนดสิทธิในการเข้าถึงข้อมูล จากลักษณะของระบบที่ได้กำหนดให้มีวิวสำหรับข้อมูล ที่เปีนข้อมูลในกรุงเทพมหานคร และภูมิภาค รวมทังข้อมูลที่เป็นอดีตและปิจจุบัน ทำให้การอ้างอิงถึงวิวบัน ๆ มีชื่อแตกต่างกันไป ดังบันเพื่อให้เกิดความสอดคล้องกันของชื่อเอนติดีในระบบ และการอ้างอิงสิทธิในการใช้ งาน สามารถใช้คำสั่งต่าง ๆ ดังนิ',**

**3.1 การกำหนดสิทธิในการเข้าถึงข้อมูล เช่นล้าด้องการให้ผู้ใช้งานชื่อ A\_USER เรียกดู ข้อมูลในวิวชื่อ CURR\_BK\_COMMITEE สามารถใช้คำสั่งดังนี้**

**GRANT SELECT ON curr\_bk\_commitee TO a\_user;**

3.2 การกำหนดความสอดคล้องกันของชื่อ การกำหนดให้เกิดความสอดคล้องกันของชื่อนี้ สามารถกำหนดภายใต้ผู้ใช้งานแต่ละคน โดยให้ชื่อที่สอดคล้องกันมีเป็นชื่อเดัยวกันทั้งระบบ เช่น ล้าต้องการ กำหนดให้วิวชื่อ CURR\_BK\_COMMITEE มีชื่อที่สอดคล้องกัน**ภาย**ในระบบกับชื่อ COMMUEE ซึ่งผู้จัดการ ระบบมีชื่อ SYSADM สามารถใช้คำสั่งดังนี้

CREATE SYNONYM commitee FOR sysadm.curr\_bk\_commitee;

ารรวมข้อมูลจากส่วนภูมิภาคเข้าไว้ที่ศูนย์ข้อมูลกลาง ณ.กรมทะเบียนการค้า

การรวมข้อมูลจากสำนักงานพาณิชย์จังหวัดในเขตภูมิภาคไว้ที่ศูนย์กลาง จะพิจารณาถึงข้อมูลที่ เปลี่ยนแปลงไปในช่วงเวลาหนึ่ง ๆ การเปลี่ยนแปลงของข้อมูลได้แก่ การเพิ่ม การแก้ไข และการลนรายการ ข้อมูล ข้อมูลเหล่านิจะต้องนำมาเปลี่ยนแปลงรายการของแฟ้มข้อมูลที่ศูนย์ข้อมูลในลักหณะเดียวกัน แฟ้มข้อมูลที่ จะต้องนำข้อมูลจากภูมิภาคมาปรับปรุงแสดงให้เห็นในตารางที่ 4.5

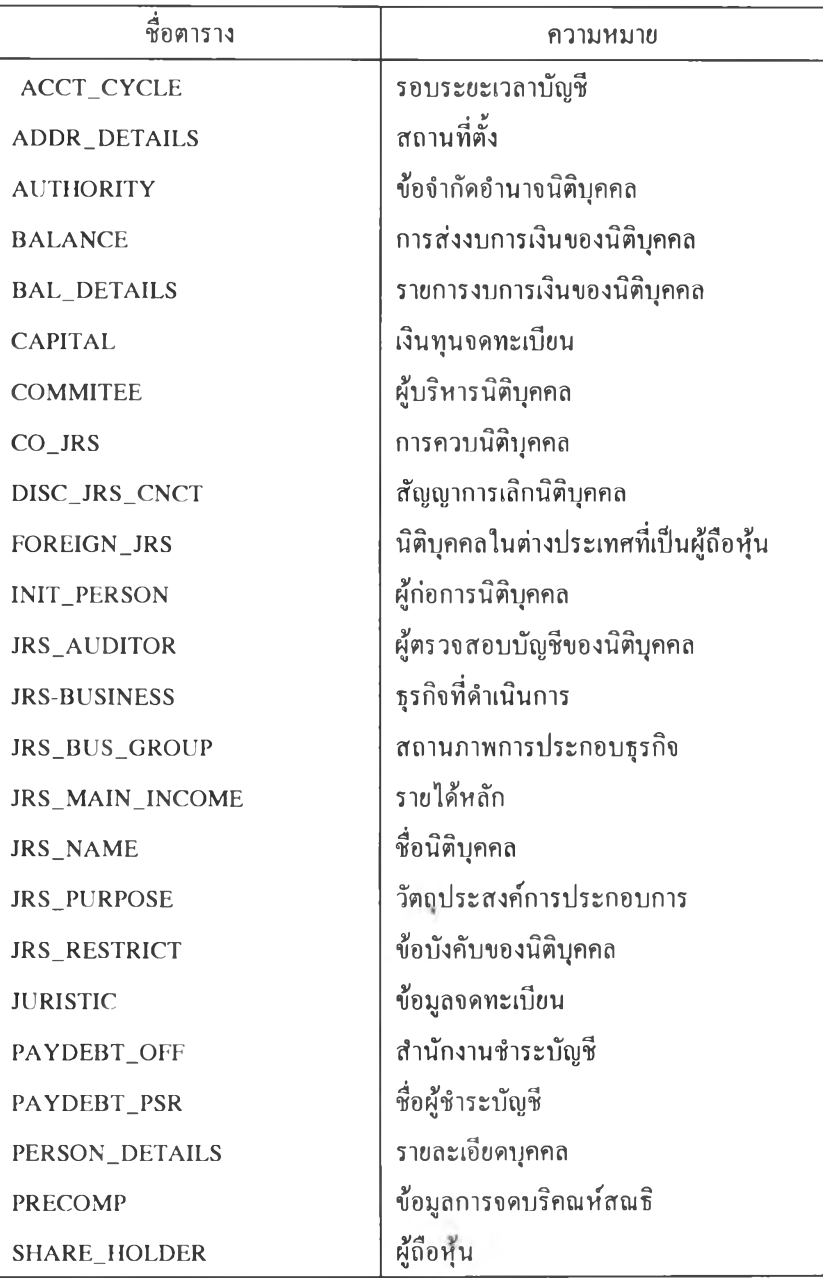

ตารางที่ 4.5 ตารางข้อมูลที่ต้องปรับปรุงรายการจากสำนักงานพาณิชย์จังหวัด

ารปรับปรุงรายการของแฟ้มข้อมูลทำได้โดยการนำข้อมูลจากสำนักงานภูมิภาคเข้ามาในรูปของ แฟ้มข้อความ (Text File) โดยมิรหัสแสดงชนิดของการเปลี่ยนแปลงที่เกิดขึ้น เช่น 'A' หมายถึงรายการข้อมูลที่ เพิ่มขึน C หมายถึงรายการข้อมูลที่แก้ไข 'อ' หมายถึงรายการข้อมูลที่ลบออก การนำแฟ้มข้อความ (Text File) มาใเรับปรุงแฟ้มข้อมูลหลักจะกระทำเป็นช่วงเวลา โดยเลือกช่วงเวลาที่เหมาะสมและควรเป็นช่วงเวลาที่มิการนำ ข้อมูลเข้าระบบที่สำนักงานภูมิภาคสมบูรณ์ และทุกสำนักงานควรกำหนดให้มิระยะเวลาที่ตรงกัน